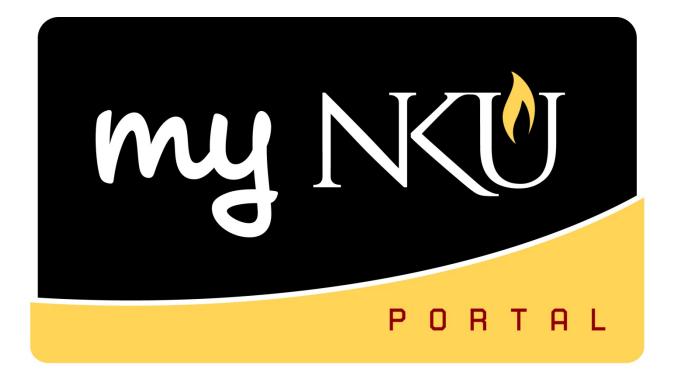

# **Purchase Requisitions**

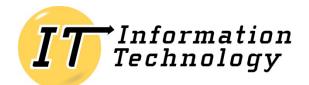

NORTHERN KENTUCKY UNIVERSITY

This page intentionally left blank.

#### **Table of Contents**

| Overview                                    | 4  |
|---------------------------------------------|----|
| SAP Coding                                  | 4  |
| Transaction code, ME51N                     | 4  |
| Personal Settings                           | 4  |
| Create a Purchase Requisition               | 9  |
| Display Vendor                              | 11 |
| Desired Vendor Search                       | 15 |
| Line Item Text                              | 19 |
| Copy a Line Item                            | 20 |
| Delete a Line Item                          | 21 |
| Save Purchase Requisition                   |    |
| Hold Purchase Requisition                   |    |
| Delete Purchase Requisition                 | 23 |
| Correct or Delete Rejected Requisition      | 25 |
| Document Overview                           | 27 |
| Electronic Attachments                      |    |
| Workflow Overview                           |    |
| Display a Purchase Requisition              |    |
| Maintain a Purchase Requisition             |    |
| Shopping Cart                               |    |
| Check Status of Purchase Order              |    |
| Create a Goods Receipt                      |    |
| Purchasing Documents per Account Assignment |    |
| Notifications                               | 42 |
| Glossary                                    |    |

#### **Overview**

The prerequisite for this course is the SAP GUI Navigation workshop. The participant will understand the purchase requisition process at NKU and how to enter a purchase requisition into the SAP GUI system. The procurement card is the preferred and suggested method of procuring goods or services at NKU. Entering a purchase requisition into SAP is an alternative method when the procurement card <u>cannot</u> be used. Below are some examples including, but not limited to, when a purchase requisition should be created:

- Registration for local conference where credit card payment not accepted
- Reimbursement to faculty for registration paid out of pocket
- Invoice for goods/materials already received

#### SAP Coding

| <u>Term</u>                     | <u>Example</u>                       |
|---------------------------------|--------------------------------------|
| Cost Center                     | 235010001 - Office of Comptroller    |
| Grant                           | 4000198                              |
| Material Group (ME51N)          | 50005615 – Supplies - Office         |
| Internal Order / Funded Program | 71000004101 – Informatics – Arch& Pr |

#### Transaction code, ME51N

Transaction code, ME51N, is used to enter a purchase requisition into SAP. Personal settings must be added before you create a requisition.

#### **Personal Settings**

Adding the required settings is a one-time task unless your security or user ID changes for any reason. Personal settings save time when entering a purchase requisition and diminish input errors. A setting on the Basic Settings tab will control the ability to view purchase requisition history within the Document Overview area of ME51N.

1. Click Personal Setting.

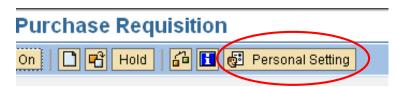

- 2. Select the Basic settings tab.
- 3. Click the drop-down button for Selection Period for My Docs (default is One week).
- 4. Choose either 1 year or No restrictions.

| 🖙 Personal Settings                 |                           | ⊠ ∕ |
|-------------------------------------|---------------------------|-----|
| Basic settings Default Values       |                           |     |
| Duble Settings y Deliadit valdes    |                           |     |
| Document overview                   |                           |     |
| Selection Period for My Docs        | One week 🛛 👔 🔵            |     |
| Compile doc. overview automatically | Today                     |     |
| ,                                   | Yesterday                 |     |
| Environment information             | One week<br>Two weeks     |     |
| Envir. info in new session          | 1 month                   |     |
|                                     | 6 months                  |     |
| Process messages directly           | 1 year<br>No restrictions |     |
| Warning messages                    |                           |     |
| Success messages                    |                           |     |
| <br>✓ Information messages          |                           |     |
|                                     |                           |     |
| 10 Process messages directly        |                           |     |
|                                     |                           |     |
| Conversions                         |                           |     |
| Display key                         |                           |     |
| ✓ Int. search help on               |                           |     |
|                                     |                           |     |
| Item overview                       |                           |     |
| Item overview as grid control       |                           |     |
|                                     |                           |     |
|                                     |                           |     |
|                                     |                           |     |
|                                     |                           |     |
|                                     |                           |     |
|                                     |                           |     |
|                                     |                           |     |
|                                     |                           |     |
|                                     |                           |     |

- 5. Select the Default Values tab.
- 6. Click More Fields.

| Le Personal Settings |
|----------------------|
|----------------------|

|           | Basic settings  | Default values | $\triangleright$ |   |                  |
|-----------|-----------------|----------------|------------------|---|------------------|
|           |                 |                |                  |   |                  |
|           | Item Category   | D Standard     |                  |   | 🗌 Always propose |
|           | AcctAssCat      |                |                  | Ē | 🗌 Always propose |
|           | Delivery Date   |                |                  |   |                  |
|           | Requisitioner   |                |                  |   | 🗌 Always propose |
|           | Tracking Number |                |                  |   | 🗌 Always propose |
|           |                 |                |                  |   |                  |
| $\langle$ | More Field      | s              | >                |   |                  |
|           |                 |                |                  |   |                  |

7. Click Show All Fields.

| Display fields       |      |      |          |   |   | Hidden fields        |       |  |
|----------------------|------|------|----------|---|---|----------------------|-------|--|
| Column content       | Pos. | Leng | $\Sigma$ |   |   | Col. content         | Lngth |  |
| Document Type        | 1    | 4    |          |   |   | Plant                | 4     |  |
| Source Determination | 2    | 1    |          | - |   | Storage Location     | 4     |  |
| Req. Tracking Number | 3    | 10   |          |   |   | Item Category        | 1     |  |
| Material Group       | 4    | 9    |          |   | ₩ | Acct Assignment Cat. | 1     |  |
| Deliv. Date Category | 5    | 1    |          |   |   | Requisitioner        | 12    |  |
| Delivery Date        | 6    | 10   |          |   |   | Promotion            | 10    |  |
| MRP Controller       | 7    | 3    |          |   |   | Currency             | 5     |  |
| Purchase Order Price | 8    | 1    |          |   |   | Purchasing Group     | 3     |  |
|                      |      |      |          |   | Ÿ | Supplying Plant      | 4     |  |
|                      |      |      |          | • |   |                      |       |  |
|                      |      |      |          | - |   |                      |       |  |
|                      |      |      |          |   |   |                      |       |  |
| Line width           |      | 48   |          |   |   | 日日日日                 |       |  |

#### 8. Click Copy.

| Display fields       |      |        |   |   | Hidden fields        |       |
|----------------------|------|--------|---|---|----------------------|-------|
| Column content       | Pos. | Length | Σ |   | Col. content         | Lngth |
| Item Category        | 1    | 1      |   |   | Document Type        | 4     |
| Acct Assignment Cat. | 2    | 1      |   |   | Source Determination | 1     |
| Requisitioner        | 3    | 12     |   |   | Plant                | 4     |
| Req. Tracking Number | 4    | 10     |   | ₩ | Storage Location     | 4     |
| Deliv. Date Category | 5    | 1      |   |   | Material Group       | 9     |
| Delivery Date        | 6    | 10     |   |   | MRP Controller       | 3     |
|                      |      |        |   |   | Purchase Order Price | 1     |
|                      |      |        |   | • | Promotion            | 10    |
|                      |      |        |   |   | Currency             | 5     |
|                      |      |        |   |   | Purchasing Group     | 3     |
|                      |      |        |   |   | Supplying Plant      | 4     |
|                      |      |        |   |   |                      |       |
|                      |      |        |   |   |                      |       |
| ······               | Г    | 40     |   |   |                      |       |
| Line width           |      | 42     |   |   | a 7 6 6              |       |

- 9. Populate the fields listed below:
  - a. Document Type = Regular Requisition
  - b. Pur. Group = University Dept.
  - c. Item Category = Standard
  - d. AcctAssCat = Cost center
  - e. Plant = NK01
  - f. Requisitioner = enter your myNKU login User ID

#### 10. Click Save.

| 🖻 Personal Settings | ;                     |   |                | × |
|---------------------|-----------------------|---|----------------|---|
| Basic settings      | Default Values        |   |                |   |
| Dasic settings      | Delault values        |   |                |   |
| Document Type       | Regular Requisition 🖹 |   |                |   |
| Pur. Group          | University Dept.      | 1 | Always propose |   |
| Item Category       | Standard 🗈            |   | Always propose |   |
| AcctAssCat          | Cost center           |   | Always propose |   |
| Delivery Date       |                       |   |                |   |
| Plant               | NK01                  |   | Always propose |   |
| Stor. Location      |                       |   | Always propose |   |
| Material Group      |                       |   | Always propose |   |
| Requisitioner       | training08            |   | Always propose |   |
| Tracking Number     |                       |   | Always propose |   |
| Promotion           |                       |   | Always propose |   |
| MRP Controller      |                       |   | Always propose |   |
| PO Price            | Do not adopt 👔        |   | Always propose |   |
| Currency            |                       |   |                |   |
| Supplying Plant     |                       |   | Always propose |   |
| Source Determin     | nation                |   |                |   |
|                     |                       |   |                |   |
| More Field          | ds                    |   |                |   |
|                     |                       |   |                |   |
|                     |                       |   |                |   |
|                     |                       |   |                |   |
|                     |                       |   |                |   |
|                     |                       |   |                |   |
|                     |                       |   |                |   |
|                     |                       |   |                |   |
|                     |                       |   |                |   |
|                     |                       |   |                |   |
|                     |                       |   |                |   |
|                     |                       |   |                |   |

## **Create a Purchase Requisition**

Use transaction code, ME51N, to create a purchase requisition. You may need to close any information windows that are visible.

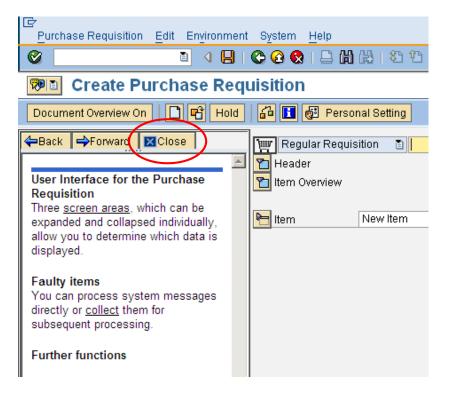

The purchase requisition (PR) form has 3 sections: Header, Item Overview, and Item Detail. You can expand/collapse these sections by clicking the expand/collapse button.

| In the second second secon |
|----------------------------------------------------------------------------------------------------|
| I 4 日 6 6 8 日 H H 2 4 5 6 8                                                                                                    |
| Create Purchase Requisition                                                                                                    |
| Document Overview On 📄 🖻 Hold 🔓 🖬 🛃 Personal Setting                                                                                                    |
| Regular Requisition I Source Determination<br>Header<br>Item Overview                                                                                                    |

The Header area of the PR form is used for any notes to Purchasing. Header notes are optional and not required to complete the purchase requisition. The notes are added to the Purchase Order (PO) by procurement services.

| Purchase Requisition Edit Environment System Help                         |  |
|---------------------------------------------------------------------------|--|
| S I I I I S S S S I I I I I I I I I I I                                   |  |
| 🗭 🗈 Create Purchase Requisition                                           |  |
| Document Overview On 🛛 🖻 🍽 Hold 🛛 🚰 🚺 🛃 Personal Setting                  |  |
| Image: Regular Requisition    Image: Source Determination    Image: Texts |  |
| Any Requesting software for all computers within Steely Library.          |  |
| Them Detail                                                               |  |

- 1. Add item detail to the Item Overview section of the PR form.
  - a. Required fields (not pre-populated by personal settings):
    - i. Short text
    - ii. Quantity
    - iii. Val Price
    - iv. Unit
    - v. Delivery Date
    - vi. Material Group
    - vii. Desired Vendor
    - viii. POrg (always NK01)

**Note**: Entering information into the fields that are <u>not</u> required may cause errors when attempting to Save the PR. Once you click enter, the Total value for the line item will display.

| 3 | Hold   🚰 🛅 🚭 Personal Setting |     |   |        |  |                        |       |       |  |    |   |  |            |              |     |        |                    |    |      |     |        |
|---|-------------------------------|-----|---|--------|--|------------------------|-------|-------|--|----|---|--|------------|--------------|-----|--------|--------------------|----|------|-----|--------|
|   | Regular Requisition           |     |   |        |  |                        |       |       |  |    |   |  |            |              |     |        |                    |    |      |     |        |
|   | 1 Header<br>                  |     |   |        |  |                        |       |       |  |    |   |  |            |              |     |        |                    |    |      |     |        |
|   | B                             | St. |   | _      |  | Short Text             |       |       |  |    | _ |  | Matl Group |              | _   | Des.Ve | Reg                | Tr | POrg | Reg | Info R |
|   |                               |     | · | K      |  | FYP Book Connection Bo | 1,200 | 39.00 |  | EA |   |  | 50005615   |              |     | 100185 | trainin            |    | nk01 | 3   |        |
|   |                               |     |   | К      |  |                        |       |       |  |    |   |  |            | NK01         |     |        | trainin            |    |      |     |        |
|   |                               |     |   | K      |  |                        |       |       |  |    |   |  |            | NK01         | 107 |        | trainin            |    |      |     |        |
|   |                               |     |   | K      |  |                        |       |       |  |    |   |  |            | NK01         | 107 |        | trainin            |    |      |     |        |
|   |                               |     |   | К<br>К |  |                        |       |       |  |    |   |  |            | NK01<br>NK01 | 107 |        | trainin<br>trainin |    |      |     |        |
|   |                               |     |   | ĸ      |  |                        |       |       |  |    |   |  |            | NK01         | 107 |        | trainin            |    |      |     |        |

#### **Display Vendor**

To view a complete list of vendors before beginning the Purchase Requisition, use transaction code MK03.

**Purpose:** Perform this procedure when you need to find a vendor number or validate a vendor has been added to the Vendor Master List in SAP.

- 1. Log into myNKU.
- 2. Select SAP GUI tab.
- 3. Select either Microsoft Windows or Mac.
- 4. Access transaction code, MK03.

5. Click Enter.

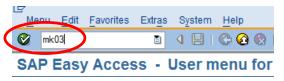

6. Click Vendor Match Code button.

| L⊑<br>Ve <u>n</u> dor <u>E</u> dit <u>G</u> oto E> | dr <u>a</u> s Er | vironment | S <u>y</u> stem | <u>H</u> elp |
|----------------------------------------------------|------------------|-----------|-----------------|--------------|
| Ø                                                  | Ē                | 4 🛛   🔇   | 9 😧 😒           | I 🗅 🛱        |
| <b>Display Vendor:</b>                             | Initia           | I Scree   | en              |              |
|                                                    |                  |           |                 |              |
|                                                    |                  |           |                 |              |
|                                                    |                  |           | $\sim$          |              |
| Vendor                                             |                  | (         | <b>a</b>        |              |
| PurchasingOrganization                             | NK01             | NKU Purch | nasing Org      | jn.          |
| General data                                       |                  | 1         |                 |              |
| Address                                            |                  |           |                 |              |
| Control                                            |                  |           |                 |              |
| Contact Persons                                    |                  |           |                 |              |
|                                                    |                  | ]         |                 |              |
| Purchasing organization dat                        | ta               |           |                 |              |
| Purchasing data                                    |                  |           |                 |              |
| Partner functions                                  |                  |           |                 |              |
|                                                    |                  |           |                 |              |

- 7. Use wildcards (\*) with your search for vendor name.
- 8. Click Enter.

| 🔄 Vendor Account Number (1) |           |     |
|-----------------------------|-----------|-----|
| Vendors: Purchasing(NKU)    |           |     |
| Name                        | *madness* |     |
| Name 2                      |           |     |
| Street                      |           |     |
| City                        |           |     |
| Region                      |           |     |
| Postal Code                 |           |     |
| Maximum No. of Hits         | 500       |     |
|                             |           | > 🛛 |

- 9. Select the Vendor.
- 10. Click Enter.

**Note**: A list of possible vendors will display with the number of entries found appearing at the top of the screen. Use the address information to verify the correct vendor.

|                                                                                                    | 🖙 Ven | dor | Account Number (1       | 1) 1 Entry found     |   |               |                 |               |                    |    |
|----------------------------------------------------------------------------------------------------|-------|-----|-------------------------|----------------------|---|---------------|-----------------|---------------|--------------------|----|
|                                                                                                    | _//   | Ver | ndors by Address Attrib | outes (Fuzzy Search) | V | endors by Add | ress Attributes | Procee        | ed Initially Accor |    |
|                                                                                                    |       |     |                         |                      |   | $\nabla$      |                 |               |                    |    |
| (                                                                                                    |       | 3   | H 陆 😹 灳 (               |                      |   |               |                 |               |                    |    |
| Vendors by Address Attributes       Proceed Initially Accor         Vendors by Address Attributes       Proceed Initially Accor         Image: Street       House No.       Postl Code       City       Search Term 1       Search Term       Cty         116140       TENOR MADNESS       855 DEERE RD       50701       WATERLOO       TENOR MADNESS       US |       | Cty |                         |                      |   |               |                 |               |                    |    |
| Q                                                                                                    | 11614 | 0 Т | ENOR MADNESS            | 355 DEERE RD         |   | 50701         | WATERLOO        | TENOR MADNESS |                    | US |
|                                                                                                    |       | -   |                         |                      |   |               |                 |               |                    |    |
|                                                                                                    |       |     |                         |                      |   |               |                 |               |                    |    |

• You may limit the search to a particular area by using the Region section.

| 🕞 Vendor Account Number (1) |          |
|-----------------------------|----------|
| Vendors: Purchasing(NKU)    |          |
| Name                        | ] *dell* |
| Name 2                      |          |
| Street                      |          |
| City                        |          |
| Region                      |          |
| Postal Code                 |          |
|                             |          |
| Maximum No. of Hits         | 500      |

• You may search for a company "Doing Business As" (DBA) by using the Name 2 field.

| 🔄 Vendor Account Number (1) |        |  |
|-----------------------------|--------|--|
| Vendors: Purchasing(NKU)    |        |  |
| Name                        |        |  |
| Name 2                      | *hand* |  |
| Street                      |        |  |
| City                        |        |  |

**Note:** Notice how the search term of 'hand' is only displayed in the Name 2 field and not in the Name 1 field. Searching for any vendor using DBA should utilize Name 2.

| 🔄 Vendor Account Number (1) 1 Er | ntry found        |                  |              |    |            |
|----------------------------------|-------------------|------------------|--------------|----|------------|
| Vendors: Purchasing(NKU)         |                   |                  |              |    |            |
|                                  | V                 |                  |              |    |            |
|                                  |                   |                  |              |    |            |
| Vendor Name 1                    |                   | Street           | City         |    | PostalCode |
| 102094 A DAIGGER & COMPANY INC   | DBA ETA HAND2MIND | 500 GREENVIEW CT | VERNON HILLS | IL | 60061      |

11. Select All to view all General data and Purchasing organization data.

|                  | Display Vendor: In           | nitial Sc | creen                   |
|------------------|------------------------------|-----------|-------------------------|
| $\left( \right)$ |                              |           |                         |
|                  |                              |           |                         |
|                  | Vendor                       | 102094    | A DAIGGER & COMPANY INC |
|                  | PurchasingOrganization       | NK01      | NKU Purchasing Orgn.    |
|                  |                              |           | -                       |
|                  | General data                 |           | -                       |
|                  | Address                      |           |                         |
|                  | Control                      |           |                         |
|                  | Contact Persons              |           |                         |
|                  | Purchasing organization data |           |                         |
|                  | Purchasing data              |           |                         |
|                  | Partner functions            |           |                         |

12. Click Enter.

| 0                            | 💌 « 🖯   🔕 🔕 😡   🖨 🚻 (     |
|------------------------------|---------------------------|
| Display Vendor:              | Initial Screen            |
|                              |                           |
|                              |                           |
| Vendor                       | 102094 Q A DAI            |
| PurchasingOrganization       | NK01 NKU Purchasing Orgn. |
| General data                 |                           |
| ✓ Address                    |                           |
| ✓ Control                    |                           |
| Contact Persons              |                           |
| Purchasing organization data |                           |
| ✓ Purchasing data            |                           |
| ✓Partner functions           |                           |

- Vendor information is displayed.
- Click Next Screen or Previous Screen to view all information.

| Display Ven         | dor: Address               |                     |       |               |
|---------------------|----------------------------|---------------------|-------|---------------|
| % 🔓 🕞 🗈             |                            |                     |       |               |
| Vendor [102094      | ٦                          |                     |       |               |
| 😵 <u>Preview</u>    |                            |                     |       |               |
| Name                |                            |                     |       |               |
| Title               |                            | -                   |       |               |
| Name                | A DAIGGER & COMPANY INC    |                     |       |               |
|                     | DBA ETA HAND2MIND          |                     |       |               |
|                     |                            |                     |       |               |
| Search Terms        |                            |                     |       |               |
| Search term 1/2     | ETA HAND2MIND              |                     |       |               |
|                     |                            |                     |       |               |
| Street Address      |                            |                     |       |               |
| House no./street    | 500 GREENVIEW C            | Т                   |       |               |
| City/State/ZIP Code | VERNON HILLS               |                     | IL    | 60061         |
| Country             | US USA                     |                     | Illin | ois           |
| Time zone           | CST                        |                     |       |               |
|                     |                            |                     |       |               |
| Communication       |                            |                     |       |               |
| Language            | English                    | [                   | Other | Communication |
| Telephone           | 847-968-5264               | Extension           |       |               |
| Mobile Phone        |                            |                     |       |               |
| Fax                 | 847-281-2566               | Extension           |       |               |
| E-Mail              | rweiss@hand2mind.com       |                     |       |               |
|                     |                            |                     |       |               |
| Comments            | NAME CHANGE PER CO./REC. \ | N-9 ON 6/6/14 (B.C. | )     |               |

#### **Desired Vendor Search**

Vendors will be added by Procurement Services to the master list. A form is available on the Procurement Services Web site to have vendors added who are not on the list. Access the Web site at: <a href="http://procurement.nku.edu/newvendor.php">http://procurement.nku.edu/newvendor.php</a>.

Per external audit requirements, **all vendor setup forms must be signed by the department head** of the requesting department before we can add the vendor to SAP.

The requisition can be completed if the vendor is not listed in the master. Use vendor number, 102580, for "unspecified vendor." Make a notation in the header section of the purchase requisition indicating that unspecified vendor was used, but the vendor setup form has been sent to Procurement Services for processing.

1. In order to search for a desired vendor within the vendor master list, click the match code button when active in the Desired Vendor field.

| 1 🖬 🖬     | <b>b</b> 🗈 | • |           | P 🖧 🖞      | ]   🚱 | )efaul | t Values         |
|-----------|------------|---|-----------|------------|-------|--------|------------------|
| otal Val. | Unit       | С | Deliv.D   | Matl Group | Plant | PGr    | Des.Ve. Requ. Tr |
|           | EA         | D | 02/23/201 | 50005615   | NK01  | 107    | 🛛 🗗 dawso        |
|           |            |   |           |            | NK01  | 107    | dawso            |
|           |            |   |           |            | NK01  | 107    | dawso            |

- 2. Use wildcards (\*) to aid your search for Vendor Name.
  - Remember to use Name 2 when searching for DBA vendor
- 3. Click Continue.

|   | 🔄 Desired Vendor (1)     | ×         |
|---|--------------------------|-----------|
|   | Vendors: Purchasing(NKU) |           |
| < | Name                     | [*mirco*] |
|   | Name 2                   |           |
|   | Street                   |           |
|   | City                     |           |
|   | Region                   |           |
|   | Postal Code              |           |
|   | Maximum No. of Hits      | 500       |
|   |                          |           |
|   |                          |           |
|   |                          |           |

- 4. Select the correct Vendor number.
- 5. Click Continue.

🖻 Desired Vendor (1) 15 Entries found

Vendors: Purchasing(NKU)

|        | ▆╠₅፼≞╻                    |                         |                 |    |           |
|--------|---------------------------|-------------------------|-----------------|----|-----------|
| /endor | Name 1                    | Street                  | City            | Rg | PostalCod |
| 100960 | ASSURED MICRO SERVICES IN | 945 NORTH BEND RD       | CINCINNATI      | OH | 45224     |
| 101156 | MICROLOGY LAB             | PO BOX 340              | GOSHEN          | IN | 46527-034 |
| L01550 | LAW LIBRARY MICROFORM CNS | PO BOX 1599             | KANEOHE         | HI | 96744     |
| 101960 | ELECTRON MICROSCOPY SCIEN | P O BOX 251             | FORT WASHINGTON | PA | 19034     |
| 102029 | MICRO DOC SOLUTIONS       | ATTN: TOM WATKINS       | DRY RIDGE       | KY | 41035     |
| L02199 | CARL ZEISS MICROIMAGING,  | ONE ZEISS DRIVE         | THORNWOOD       | NY | 10594     |
| 102287 | B & B MICROSCOPES LTD     | 490 LOWRIES RUN RD      | PITTSBURGH      | PA | 15237     |
| 102422 | MICRODAQCOM LTD           | PO BOX 249              | WARNER          | NH | 03278     |
| 103213 | PRINCETON MICROFILM CORP  | PO BOX 2073             | PRINCETON       | NJ | 08543     |
| 103420 | LEICA MICROSYSTEMS INC    | 1700 LEIDER LANE        | BUFFALO GROVE   | IL | 60089     |
| L04910 | PRIMARY SOURCE MICROFILM  | PO BOX 71873            | CHICAGO         | IL | 60694-187 |
| 07474  | DPA MICROPHONES, INC      | 2432 NORTH MAIN STREET  | LONGMONT        | CO | 80501     |
| 108187 | MICROSOFT CORPORATION     | 1 MICROSOFT WAY         | REDMOND         | WA | 98052     |
| 10072  | HERITAGE MICROFILM INC    | 4049 21ST AVE SW        | CEDAR RAPIDS    | IA | 52404     |
| 21970  | MICRON CONSUMER PRODUCTS  | 3475 E COMMERCIAL COURT | MERIDIAN        | ID | 83642     |

6. Once you enter all required fields for the line item, click Enter.

| ۲<br>۲   | urch                                                     | ase | Rec  | uisit | ion  | <u>E</u> dit Environment Sys | tem <u>H</u> el | p                |              |            |   |                  |            |       |       |          |       |    |      |         |        |
|----------|----------------------------------------------------------|-----|------|-------|------|------------------------------|-----------------|------------------|--------------|------------|---|------------------|------------|-------|-------|----------|-------|----|------|---------|--------|
| 0        |                                                          |     |      |       |      | 🖹 🖣 📙 I 😋 🤅                  | 3 😡 I 🗄         | ) <b>(1)</b> (1) | 819.         | 0 \$       | 5 | <mark>米</mark> 🖉 | 🔞 🖪        |       |       |          |       |    |      |         |        |
| 7        | 🕫 Create Purchase Requisition                            |     |      |       |      |                              |                 |                  |              |            |   |                  |            |       |       |          |       |    |      |         |        |
| D        | Document Overview On C C C C C C C C C C C C C C C C C C |     |      |       |      |                              |                 |                  |              |            |   |                  |            |       |       |          |       |    |      |         |        |
| ۲        |                                                          | _   | r Re | quisi | tion |                              | Source          | Determina        | ation        | 2          |   |                  |            |       |       |          |       |    |      |         |        |
| <b>P</b> |                                                          |     | C    | 1     |      | <u>A 7 (1)</u> (18) 7 ⊡      |                 | <u>%</u> 10 [    | ) 🗗 🚺        | <b>b</b> 🗈 | - |                  | 🖻 🐕 💆      | 1     | efaul | t Values |       |    |      |         |        |
| [        | B                                                        | St  | It   | A     | I    | Short Text                   | Quantity        | Val. Price       | ¤ Total Val. | Unit       | С | Deliv.D          | Matl Group | Plant | PGr   | Des.Ve   | Requ_ | Tr | POrg | Req     | Info R |
| [        |                                                          | Ø   | 10   | K     |      | Office 2007                  | 25              | 150.00           | 3,750.00     | ΕA         | D | 02/23/201        | SUPPLIES-0 | NK01  | 107   | 108187   | dawso |    | NK01 | 02/22/2 |        |
|          |                                                          |     |      | K     |      |                              |                 |                  |              |            |   |                  |            | NK01  | 107   |          | dawso |    |      |         |        |
|          |                                                          |     |      | K     |      |                              |                 |                  |              |            |   |                  |            | NK01  | 107   |          | dawso |    |      |         |        |
|          |                                                          |     |      | K     |      |                              |                 |                  |              |            |   |                  |            | NK01  | 107   |          | dawso |    |      |         |        |
|          |                                                          |     |      | K     |      |                              |                 |                  |              |            |   |                  |            | NK01  | 107   |          | dawso |    |      |         |        |
| [        |                                                          |     |      | K     |      |                              |                 |                  |              |            |   |                  |            | NK01  | 107   |          | dawso |    |      |         |        |
| L.       |                                                          |     |      |       |      |                              |                 |                  |              |            |   | 1                |            |       |       |          | •     |    | 1    |         |        |

• The Account Assignment tab will display in the Item Detail area of the PR form.

#### 7. Enter the Cost Center.

|   | Material Dat    | a Quanti  | ties/Dates  | Valuat | ion Account  | t Assignment  | Source of S  | upply |
|---|-----------------|-----------|-------------|--------|--------------|---------------|--------------|-------|
|   | <b>II * (</b>   | AccAssCat | Cost center | •      | Distribution | Single accoun | t assignme 🔻 | CoCoo |
|   | Jnloading Point |           |             |        | Recipient    |               |              |       |
|   | G/L Account     | 550005    |             |        |              |               |              |       |
|   | Business Area   |           |             |        |              |               |              |       |
|   | CO Area         |           |             |        |              |               |              |       |
| C | Cost Center     |           |             |        |              |               |              |       |
|   | Fund            |           |             |        | Grant        |               |              |       |
|   | Functional Area |           |             |        |              |               |              |       |
|   | Funds Center    |           |             |        |              |               |              |       |

**Note**: If using grant funding, be sure to select Grant from the AccAssCat dropdown for the Grant field to become enabled. Enter the Cost Center and Grant numbers.

|               | Material Data   | Quantities/Dates | Valuation Account                | : Assignment     | Source of S | upply |
|---------------|-----------------|------------------|----------------------------------|------------------|-------------|-------|
|               |                 |                  |                                  |                  |             |       |
|               | 🛅 🚹 🎑 Ac        | cAssCat Grant    | <ul> <li>Distribution</li> </ul> | Single account a | issignme 🔻  | CoCoc |
|               | Unloading Point |                  | Recipient                        |                  |             |       |
|               | G/L Account     | 550005           |                                  |                  |             |       |
|               | Business Area   |                  |                                  |                  |             |       |
|               | CO Area         |                  |                                  |                  |             | _     |
| $\mathcal{C}$ | Cost Center     |                  |                                  |                  |             |       |
|               | Fund            |                  | Grant                            |                  |             |       |
|               | Functional Area |                  |                                  |                  |             |       |

**NOTE**: Delivery Address is a required field for the PR. Delivery address is not the address for the vendor but an identifier for the person submitting the PR or the person receiving the ordered goods/materials.

- 8. Click the Delivery Address tab.
- 9. Click the match code button to search for an address.

| Hem [10] Office                                    | 9 2007                                   |                  |                  |          |                 |          | $\frown$       |              |
|----------------------------------------------------|------------------------------------------|------------------|------------------|----------|-----------------|----------|----------------|--------------|
| Material Data Qua                                  | ntities/Dates Valuation Ac               | count Assignment | Source of Supply | Status   | Contact Person  | Texts De | livery Address |              |
| Title<br>Name                                      | Company<br>Northern Kentucky University  |                  |                  | <u>Q</u> | Address details |          |                |              |
| House no /street<br>City/State/ZIP Code<br>Country | Nunn Drive<br>Highland Heights<br>US USA |                  | 41099            | Address  |                 |          |                |              |
| 😵 Enter Address                                    |                                          |                  |                  |          |                 |          |                | 🕞 ME51N 🖻 ht |

**Note:** Delivery Address is <u>not the address for the vendor</u> but an identifier of the person submitting the PR.

Search Term 1 is for searching by Department. Search Term 2 is for searching by Last Name.

- 10. Enter the search criteria.
- 11. Click Continue.

| 🕞 Number of delivery address | (1)     |
|------------------------------|---------|
| NKU Delivery Address         |         |
| Company name                 |         |
| Search Term 1                | steely* |
| Search Term 2                |         |
| Maximum No. of Hits          | 500     |
|                              |         |

- A list of faculty/staff who meet the search criteria will appear.
- 12. Select the appropriate employee.
- 13. Click Continue.

**Note**: If your name/address does not appear or is incorrect, contact Jeff Strunk or Jen Moeves in Procurement Services to have it added or updated.

|   | 🖙 Number of delivery :             | address (1) 41 Entries found |                          |                  |  |
|---|------------------------------------|------------------------------|--------------------------|------------------|--|
|   | Country, region, sor               | t field, name, City, Street  | lame, address, sort fiel | d                |  |
|   |                                    | $\nabla$                     |                          |                  |  |
| ( | 🖌 🖂 🛗 🖼 🗖                          |                              |                          |                  |  |
|   | Seantry Key: US                    |                              |                          |                  |  |
|   | Region: KY<br>Search Term 1: STEEL | VIID                         |                          |                  |  |
|   | Search Term 1. STEEL               |                              |                          |                  |  |
|   | Search Term 2                      | Name                         | Street                   | City             |  |
|   | ALMQUIST                           | NORTHERN KENTUCKY UNIVERSITY | STEELY LIBRARY           | HIGHLAND HEIGHTS |  |
|   | BAMBRICK                           | NORTHERN KENTUCKY UNIVERSITY | STEELY LIBRARY           | HIGHLAND HEIGHTS |  |
|   | BRATCHER                           | NORTHERN KENTUCKY UNIVERSITY | STEELY LIBRARY           | HIGHLAND HEIGHTS |  |
|   | CAMPBELL                           | NORTHERN KENTUCKY UNIVERSITY | STEELY LIBRARY           | HIGHLAND HEIGHTS |  |
|   | CHESNUT                            | ORTHERN KENTUCKY UNIVERSITY  | STEELY LIBRARY           | HIGHLAND HEIGHTS |  |
|   | CHURCHMAN                          | NORTHERN KENTUCKY UNIVERSITY | STEELY LIBRARY           | HIGHLAND HEIGHTS |  |
|   | EDELEN                             | NORTHERN KENTUCKY UNIVERSITY | STEELY LIBRARY           | HIGHLAND HEIGHTS |  |
|   | ELLIS                              | NORTHERN KENTUCKY UNIVERSITY | STEELY LIBRARY           | HIGHLAND HEIGHTS |  |
|   | GREGORY                            | NORTHERN KENTUCKY UNIVERSITY | STEELY LIBRARY           | HIGHLAND HEIGHTS |  |
|   | JOHNSON                            | NORTHERN KENTUCKY UNIVERSITY | STEELY LIBRARY           | HIGHLAND HEIGHTS |  |
|   | KELM                               | NORTHERN KENTUCKY UNIVERSITY | STEELY LIBRARY           | HIGHLAND HEIGHTS |  |
|   | KING                               | NORTHERN KENTUCKY UNIVERSITY | STEELY LIBRARY           | HIGHLAND HEIGHTS |  |
|   | LANDWEHR                           | NORTHERN KENTUCKY UNIVERSITY | STEELY LIBRARY           | HIGHLAND HEIGHTS |  |

- The Address number will appear in the Address field.
- 14. Click Enter to refresh the screen.

| 1 | Item [10] Office    | 2007                                      | •                                                                                 |
|---|---------------------|-------------------------------------------|-----------------------------------------------------------------------------------|
|   | Material Data Quar  | ntities/Dates Valuation Account Assignmen | nt Source of Supply Status Contact Person Release strategy Texts Delivery Address |
|   |                     |                                           |                                                                                   |
|   | Title               | Ē.                                        | Address details                                                                   |
|   | Name                | NORTHERN KENTUCKY UNIVERSITY              | 🖄 Reset address                                                                   |
|   |                     | MARY CHESNUT                              | Repeat address on                                                                 |
|   | House no./street    | STEELY LIBRARY                            |                                                                                   |
|   | City/State/ZIP Code | HIGHLAND HEIGHTS                          | 41099 Address 38781                                                               |
|   | Country             | US USA                                    |                                                                                   |
|   |                     |                                           |                                                                                   |
|   |                     |                                           |                                                                                   |

## Line Item Text

Line item text is optional and not required information. Text can be added to store electronic information regarding the PR or add special delivery instructions.

- 1. Select the Texts tab.
- 2. Click the type of Item text to add.
- 3. Enter the information in the white space. There is no need to save. Once you type information into the area provided, it will continue to display.

Common texts used:

- **Item note**: This could contain specific information regarding the line item to store electronically.
- Delivery text: This could include any special delivery instructions.
- Material PO text: This text will print on the Purchase Order (PO).

| Item [10] Office 2007              |                                     |                         |                |                         |          |
|------------------------------------|-------------------------------------|-------------------------|----------------|-------------------------|----------|
| Material Data Quantities/          | Dates Valuation Account Assignment  | Source of Supply Status | Contact Person | Release strateg / Texts | Delivery |
| Have Tarda and                     | Undeted antitute in Charly Library  | Cantan 0040             |                |                         |          |
| Item Texts Any                     | Updated software in Steely Library, | spring 2010.            |                |                         |          |
| Item note                          | P                                   |                         |                |                         |          |
| Delivery text     Material PO text |                                     |                         |                |                         |          |
| Release Notes                      |                                     |                         |                |                         |          |
|                                    | Continuous-text 📳                   |                         |                |                         |          |

#### Copy a Line Item

- 1. Select the line item to copy.
- 2. Click Copy.

| ē         | ourc   | hase  | Re    | quisi | tion | Edit               | Environ | ment S <u>y</u>   | stem <u>H</u> el | p                |              |      |   |                  |              |
|-----------|--------|-------|-------|-------|------|--------------------|---------|-------------------|------------------|------------------|--------------|------|---|------------------|--------------|
| 0         |        |       |       |       |      | Ī                  | ] ∢ (   | 9   😋             | 🔁 🚷 I 🗄          | ) <b>(1)</b> (1) | 1200         | 0 \$ | 3 | <mark>※</mark> 🖉 | 2 🖪          |
| 1         |        | С     | re    | ate   | Pu   | rcha               | ise R   | equisi            | ition            |                  |              |      |   |                  |              |
| D         | ocu    | ment  | Ove   | ſ     | Cor  |                    | 🔁 н     | old 🛛 🚰           | e 🖉 🖪            | 🛃 Perso          | nal Setting  | ]    |   |                  |              |
| <u>اس</u> | Re     | egula | ır Re |       | Cop  | ,y                 |         |                   | Source           | Determina        | ation        | 2    |   |                  |              |
|           | Hea    | ader  | 6     | X     |      | А                  | 3 1 1 1 | <u>///3   🕎  </u> | - জিলা           | 8431             |              | la m |   |                  | 1 <b>6</b> 1 |
|           |        | 28    | 14    | -17   |      | <u></u>            |         |                   |                  |                  |              | 2 4  |   |                  | D 22         |
|           |        | St_   | It    | A     | 1    | Short <sup>-</sup> | Fext    |                   | Quantity         | Val. Price       | ¤ Total Val. | Unit | С | Deliv.D          | Matl Gro     |
| (         |        |       | 10    | К     |      | Office             | 2007    |                   | 25               | 150.00           | 3,750.00     | EA   | D | 02/23/201        | SUPPLIE      |
|           | $\sim$ |       |       | ĸ     |      |                    |         |                   |                  |                  |              |      |   |                  |              |
|           |        |       |       | К     |      |                    |         |                   |                  |                  |              |      |   |                  |              |
|           |        |       |       | К     |      |                    |         |                   |                  |                  |              |      |   |                  |              |
|           |        |       | -     |       | -    |                    |         |                   |                  |                  |              |      | - |                  |              |

3. Edit any fields that need to be adjusted.

**Note**: When you copy an item, line item details copy as well. The account assignment information and the delivery address are also copied.

| )    |    |       |      |      |                        |            |    |          |                |                |    |     |              |            |              |            |          |                |
|------|----|-------|------|------|------------------------|------------|----|----------|----------------|----------------|----|-----|--------------|------------|--------------|------------|----------|----------------|
|      |    |       | ]    |      | 47                     |            | 8. |          | <u>%</u> ,   🗋 | 0,6            |    | ⊞ . |              | 2 2 0      | 🛃 Defa       | ault V     | alues    |                |
|      | St | I     | A    | I    | Short Te               |            |    | Quantity | Val. Pri       | Σ Total        |    | C   |              | Matl Group | Plant        |            | Des.Ve   | Requ           |
|      |    |       | К    |      | office 20              |            |    | 25       | 150.00         | 3,750.0        |    | D   | 02/23/       |            | NK01         |            | 108187   | train          |
|      |    | 2     |      |      | adobe p                | ofessiona  | ıl | 25       | 75.00          | 1,875.0        | EA | D   | 02/23/       | SUPPLIES   |              |            | 108187   | train          |
|      |    |       | К    | _    |                        |            |    |          |                |                | -  |     |              |            |              | 107        |          | train          |
|      |    |       | ĸ    |      |                        |            |    |          |                |                |    |     | $\mathbf{D}$ |            | NK01<br>NK01 | 107<br>107 |          | train<br>train |
|      |    |       | К    | _    |                        |            |    |          |                |                | -  | -   |              |            | NK01         | 107        |          | train          |
|      |    |       | K    |      |                        |            |    |          |                |                |    | -   |              |            | NK01         | 107        |          | train          |
|      |    |       | K    |      |                        |            |    |          |                |                |    |     |              |            | NK01         | 107        |          | train          |
|      |    |       | K    |      |                        |            |    |          |                |                |    |     |              |            |              | 107        |          | train          |
|      |    |       | К    |      |                        |            |    |          |                |                |    |     |              |            | NK01         | 107        |          | train          |
|      |    |       | К    |      |                        |            |    |          |                |                |    |     |              |            | NK01         | 107        |          | train          |
|      |    |       | K    |      |                        |            |    |          |                |                |    |     |              |            | NK01         | 107        |          | train          |
|      |    |       |      |      |                        |            |    |          |                | 5 <b>,6</b> 25 |    |     |              |            |              |            |          |                |
|      |    |       |      |      |                        |            |    |          |                |                |    |     |              |            |              |            |          |                |
| Ite  | n  |       | [    | [ 20 | ] adobe t              | profession | al |          |                |                | •  |     |              |            |              |            |          |                |
| lite | _  | erial | Data | _    | ] adobe ;<br>Quantitie |            |    | uation > |                | Assignment     |    | Sou | rce of Sup   | iply Statu | s Cc         | ontaci     | : Person | Re             |

## **Delete a Line Item**

- 1. Select the line item to delete.
- 2. Click the Delete button.

| ੇ<br>Purchase Requisition Edit Environment Sys<br>♥                          |              | 的品        | <b>8</b> 19 ( | 08   | <u>*</u> 🤊 |              |      |     |                    |                  |       |            |        |  |
|------------------------------------------------------------------------------|--------------|-----------|---------------|------|------------|--------------|------|-----|--------------------|------------------|-------|------------|--------|--|
| ◎ ▲ 🖳 I © @ @ I 🗅 酚 龄 I 犂 犂 む 犂 I 🛒 洄 I @ 囁<br>廖 Create Purchase Requisition |              |           |               |      |            |              |      |     |                    |                  |       |            |        |  |
| Document Overvie Delete                                                      | <b>a</b> 🖬 🛃 | ] Person  | al Setting    | ]    |            |              |      |     |                    |                  |       |            |        |  |
|                                                                              | 🗌 Source De  | eterminat | ion           | 2    |            |              |      |     |                    |                  |       |            |        |  |
| Header                                                                       |              |           |               |      |            |              |      |     |                    |                  |       |            |        |  |
|                                                                              |              |           |               |      |            | 280          |      |     |                    |                  |       |            |        |  |
| St. It. A I Short Text                                                       | Quantity Va  |           |               |      |            |              |      | PGr | Des.Ve <sub></sub> | Requ <sub></sub> | Tr PO | rg Req     | Info R |  |
| 🛆 10 K Office 2007                                                           | 25           | 150.00    | 3,750.00      | EA D | 02/23/20   | 1 SUPPLIES-0 | NK01 | 107 | 108187             | dawso            | N     | (01 02/22/ | 2      |  |
| 🔁 🛆 20 K 🛛 Adobe Professional                                                | 25           | 75.00     | 1,875.00      | EA D | 02/23/20   | 1SUPPLIES-0  | NK01 | 107 | 102483             | dawso            | Nł    | (01 02/22/ | 2      |  |
| Adobe Professional                                                           | 25           | 75.00     | 1,875.00      | EA D | 02/23/20   | 1 SUPPLIES-O | NK01 | 107 | 102483             | dawso            | N     | (01 02/22/ | 2      |  |
| К                                                                            |              |           |               |      |            |              | NK01 | 107 |                    | dawso            |       |            |        |  |
| К                                                                            |              |           |               |      |            |              | NK01 | 107 |                    | dawso            |       |            |        |  |
| К                                                                            |              |           |               |      |            |              | NK01 | 107 |                    | dawso            |       |            |        |  |
|                                                                              |              |           |               |      |            |              |      |     |                    |                  |       |            |        |  |

3. Confirm deletion of the line item.

| []⊂D( | elete Items                                        | $\times$ |
|-------|----------------------------------------------------|----------|
|       | Caution!<br>The selected items will be<br>deleted. |          |
| 0     | Perform function?                                  |          |
|       | Yes No 🔀 Cancel                                    |          |

#### **Save Purchase Requisition**

Saving the purchase requisition will encumber funds from the budget and start the process of workflow and the purchase order creation.

| C<br>Purchase Requisition Edit Environment System Help                                                                          |
|----------------------------------------------------------------------------------------------------|
|                                                                                                    |
| 🕫 Create Purchase Requisition                                                                                                   |
| Document Overview On 📔 🖻 💾 Hold 🛛 🏜 🏖 🚹 👰 Personal Setting                                                                      |
| Image: Source Determination       Image: Source Determination       Image: Source Determination                                 |
| St.         It.         A         I         Short Text         Quantity Val. Price = Total Val. Unit         C         Deliv.D. |
|                                                                                                    |
| Tem New Item                                                                                                    |
| Purchase requisition number 0010024751 created                                                                                  |

# **Hold Purchase Requisition**

Holding a purchase requisition will <u>not</u> encumber funds from the budget, workflow is suspended and procurement services will not create the purchase order.

| 면<br>Purchase Requisition Edit Environment System Help       |
|--------------------------------------------------------------|
| 8 I I I I I I I I I I I I I I I I I I I                      |
| 🕫 🗈 Create Purchase Requisition                              |
| Document Overview On 📔 🖷 Hold 🔐 🏠 🚱 🖬 🛃 Personal Setting     |
| Regular Requisition                                          |
|                                                              |
|                                                              |
| Tem New Item                                                 |
| Purchase requisition put on hold under the number 0010024750 |

#### **Delete Purchase Requisition**

**Once a requisition has been created and saved, only** *line items* **can be deleted**. Requisition numbers will continue to appear in the Document Overview for auditing purposes. Check the status tab of the line item first, to ensure that a purchase order has not been created. If a purchase order has been created, contact procurement services for support. Add Header note text stating reason for deletion.

- 1. Display the purchase requisition.
- 2. Click Display/Change to edit the requisition.
- 3. Select the line item(s) to delete.
- 4. Click Delete.

| C<br>F | ourcl | hase Requisition <u>E</u> d    | dit En <u>v</u> ironment S <u>v</u> stem <u>H</u> elj | o             |            |               |        |              |                |       |     |
|--------|-------|--------------------------------|-------------------------------------------------------|---------------|------------|---------------|--------|--------------|----------------|-------|-----|
| Ø      |       |                                | 1 4 📙   😋 🚱   🖨                                       | 的 🖧 🛙 🏷       | 000        | 🐹 🗾   🔞       | ) 🖪    |              |                |       |     |
| 1      | 1     | Change Pu                      | rchase Req. 1001822                                   | 24            |            |               |        |              |                |       |     |
| D      | ocur  | ment Overview On               | 🗅 🎯 🖻 🔓 Per                                           | sonal Setting |            |               |        |              |                |       |     |
|        | R     | O Regular Requisition<br>Texts | n 📱 10018224 🔤 So                                     | ource Determ  | ination    |               |        |              |                |       |     |
|        |       | E Header note                  | An…<br>✔                                              | summer 20     | 09         |               |        |              |                |       |     |
|        |       |                                | Continuous-text                                       |               |            |               |        |              |                |       |     |
|        |       |                                | 1 7 M K 7 1 2 1 3                                     | 10   🕒 👩      | 1 1 🖪 1 🕈  |               | 2 2 🖞  | ]   🛃Default | t Values       |       |     |
|        |       | Stat_Ite_A I                   | Short Text                                            | Quantity      | Valn Price | ¤ Total Value | Unit C | Deliv. Date  | Material Group | Plant | PG  |
| (      |       | 10 K                           | Soccer nets                                           | 10            | 112.00     | 1,120.00      |        |              | SUPPLIES-OFF   |       | 107 |
|        |       | 20 K                           | Soccer balls                                          | 25            | 30.00      | 750.00        |        |              | SUPPLIES-OFF   |       | 107 |
|        |       | 1 30 K                         | T-shirts                                              | 50            | 18.00      | 900.00        | EA D   | 06/30/2009   | SUPPLIES-OFF   | NK01  | 107 |

5. Confirm Delete.

| 🔄 Del | lete Items                                         | × |
|-------|----------------------------------------------------|---|
|       | Caution!<br>The selected items will be<br>deleted. |   |
| 0     | Perform function?                                  |   |
|       | Yes No 🗙 Cancel                                    |   |

- 6. To delete the entire requisition, delete all line items.
- 7. Click Save.

**Note:** The requisition number will continue to appear in the Document Overview area; however, all line items will appear with a garbage can in the status column.

| P  | urcl                                                                     | hase F | Requi | isition | Edit | Environme    | nt System    | Help  |                      |                   |               |             |
|----|--------------------------------------------------------------------------|--------|-------|---------|------|--------------|--------------|-------|----------------------|-------------------|---------------|-------------|
| 0  |                                                                          |        |       |         | l    |              | C 🖸 😡        |       | <b>H)</b> (H)   \$1) | 10 <b>(</b> ) (1) | 🕱 🗵   🔞       | ) 🖪         |
| 70 |                                                                          | C      | nar   | nge l   | Pure | hase R       | eq. 1001     | 822   | 4                    |                   |               |             |
| Do | Document Overview On 📔 🌮 🖻 🏜 🏧 🚺 🚳 Personal Setting                      |        |       |         |      |              |              |       |                      |                   |               |             |
|    | RO Regular Requisition     10018224     Source Determination       Texts |        |       |         |      |              |              |       |                      |                   |               |             |
|    |                                                                          |        |       |         |      |              |              |       |                      |                   |               |             |
|    | An<br>Header note                                                        |        |       |         |      |              |              |       |                      |                   |               |             |
|    |                                                                          |        |       |         |      |              | 1 Continuous | -text |                      |                   |               |             |
|    |                                                                          |        | Ū     |         |      | ♥₿₿          | 7012         | 1 3   |                      | 1 🛃 1 🕂           |               | <b>2</b> 22 |
|    | ₿                                                                        |        | lte   | A       | I    | Short Text   |              |       | Quantity             | Valn Price        | ¤ Total Value | Unit        |
|    |                                                                          | Û      | 10    | K       |      | Soccer nets  |              |       | 10                   | 112.00            | 1,120.00      | EA I        |
|    |                                                                          |        |       | ĸ       |      | Soccer balls |              |       | 25                   | 30.00             | 750.00        | EA I        |
|    |                                                                          | Û      | 30    | К       |      | T-shirts     |              |       | 50                   | 18.00             | 900.00        | EA I        |
|    |                                                                          |        |       | ĸ       |      |              |              |       |                      |                   |               |             |

#### **Correct or Delete Rejected Requisition**

When a requisition is rejected, rejection task routes back to the creator for action. This will allow the creator to delete the requisition or create a new line as indicated in the rejection reason; resulting in a cleaner budget.

- 1. Log into myNKU.
- 2. Select Universal Worklist.
  - The rejection reason will display on the tasks tab.
- 3. On the Tasks tab, click the underlined subject for the requisition line item to correct or delete.

| Tasks (1 / 1)        | Notifications Tracking                                                                                                    |
|----------------------|----------------------------------------------------------------------------------------------------|
| Show: New and In Pro | ogress Tasks (1 / 1) 🔹 All 💌                                                                                                    |
| Subject              |                                                                                                    |
| Correct or Delete Pu | Irchase requisition 10058520 00020                                                                                                    |
|                      |                                                                                                    |
|                      |                                                                                                    |
|                      |                                                                                                    |
|                      |                                                                                                    |
|                      |                                                                                                    |
|                      |                                                                                                    |
|                      |                                                                                                    |
| Correct or Delete P  | urchase requisition 10058520 00020                                                                                                    |
| Sent Date:           | Today by Training24, Student                                                                                                    |
| Status:              | New                                                                                                    |
| Description:         | This requisition line item has been rejected. Correct line item, by adding<br>new line and deleting the old, or delete line to un-commit the budgeted<br>funds. See the rejection notification<br>for possible clarification. |
|                      | Document Number: 10058520                                                                                                    |
|                      | Item: 00020                                                                                                    |
|                      | Changed on: 10/06/2014                                                                                                    |
|                      | Short Text: white board                                                                                                    |
|                      | Reject Reason:                                                                                                    |
|                      | white board not on receipt, will not reimburse.                                                                                                    |

- 4. Update the requisition as required, including updating the Header note.
- 5. Click Save.

| С        | han                                                                                                    | ge | Ρι  | ırc | chase       | Req. 1 | 100585      | 20         |           |      |   |           |             |         |       |        |          |    |   |
|----------|----------------------------------------------------------------------------------------------------|----|-----|-----|-------------|--------|-------------|------------|-----------|------|---|-----------|-------------|---------|-------|--------|----------|----|---|
| Me       | Menu Save Bck Exit Cancel System Coursent Overview On Create Display/Change Other Purchase Requisition Check Help               |    |     |     |             |        |             |            |           |      |   |           |             |         |       |        |          |    |   |
|          | Regular Regularition - 10058520 Source Determination                                                                            |    |     |     |             |        |             |            |           |      |   |           |             |         |       |        |          |    |   |
|          | Texts                                                                                                    |    |     |     |             |        |             |            |           |      |   |           |             |         |       |        |          |    |   |
|          | Any. reimbursing office supplies to faculty. See attached for receipt.<br>UPDATED: removed item #2 due to not being on receipt. |    |     |     |             |        |             |            |           |      |   |           |             |         |       |        |          |    |   |
|          | Header note                                                                                                    |    |     |     |             |        |             |            |           |      |   |           |             |         |       |        |          |    |   |
|          |                                                                                                    |    |     |     |             |        |             |            |           |      |   |           |             |         |       |        |          |    |   |
|          |                                                                                                    |    |     |     |             | Contin | uous-text e | Î          |           |      |   |           |             |         |       |        |          |    |   |
|          |                                                                                                    |    |     |     |             |        |             |            |           |      |   |           |             |         |       |        |          |    |   |
| <b>P</b> |                                                                                                    | n  | î 4 | 1   | 3 중 12      |        | 24 34 4     |            |           |      |   |           |             | Default | Value | S      |          |    |   |
| r        | T_ St                                                                                                    | It | A   | 1   | Short Tex   | d      | Quantity    | Val. Price | ₽ Total V | Unit | С | Deliv.D   | Matl Group  | Plant   | PGr   | Des.Ve | Requ     | Tr | P |
|          |                                                                                                    | 10 | к   |     | ink cartric | dges   | 3           | 29.99      | 89.97     | EA   | D | 10/09/201 | SUPPLIES-OF | NK01    | 107   | 103137 | training |    | N |
|          | Î                                                                                                    | 20 | к   |     | white boa   | ard    | 1           | 601.00     | 601.00    | EA   | D | 10/09/201 | SUPPLIES-OF | NK01    | 107   | 103137 | training |    | N |
|          |                                                                                                    |    | к   |     |             |        |             |            |           |      |   |           |             | NK01    | 107   |        | training |    |   |

#### **Document Overview**

In the Document Overview, which you can show or hide as required, you can display different purchasing documents that you need to perform your day-to-day work (such as purchase orders and requisitions).

1. Click the Document Overview On.

| 8      |                         | С    | rea        | ate   | Pu   | rchase Req | uisit | tion     |               |              |  |
|--------|-------------------------|------|------------|-------|------|------------|-------|----------|---------------|--------------|--|
|        | ocu                     | ment | Ove        | rview | / On | Hold       | 🖧     | 🔢 🛃      | Personal S    | Setting      |  |
| ١<br>٣ | 🕎 Regular Requisition 🗈 |      |            |       |      |            |       |          |               |              |  |
| 2      | Hea                     | ader |            |       |      |            |       |          |               |              |  |
| 1      |                         |      |            | ם כ   |      |            | 781   |          | <u>%</u> i] [ | 3 🖓 8 🛛      |  |
|        |                         | St   | lt <u></u> | A     | I    | Short Text |       | Quantity | Val. Price    | ¤ Total Val. |  |
|        |                         |      |            | К     |      |            |       |          |               |              |  |
|        |                         |      |            | K     |      |            |       |          |               |              |  |

2. To view a list of purchase requisitions that you created, click My purchase requisitions.

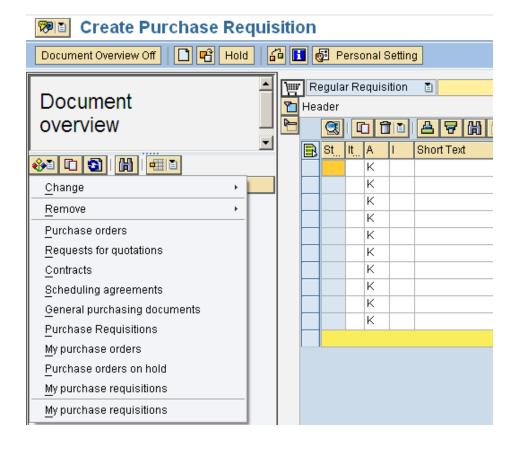

Expand the sections to display vendor, purchase requisition number, and short text information.

Note: The Document overview window can be resized to any width. Simply drag your cursor to expand.

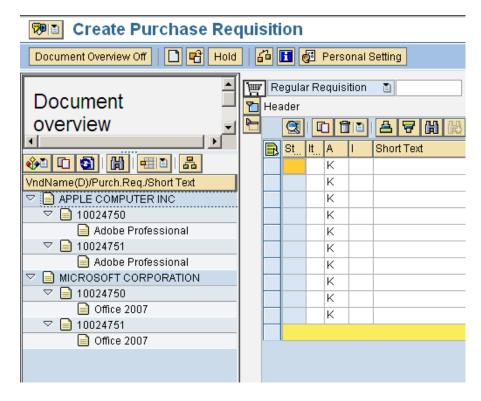

1. Select "Purchase Requisitions" to define search criteria.

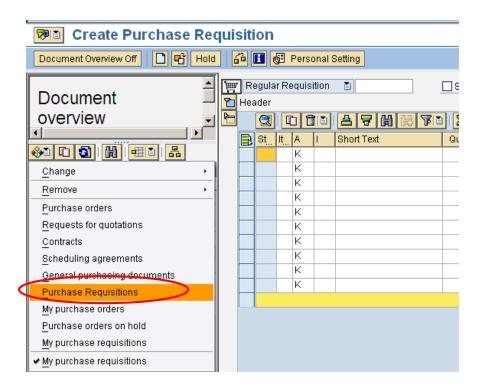

Commonly searched criteria include Name of Requisitioner and/or Desired Vendor.

- 2. Enter search selection(s)
- 3. Click Execute

| Purchase Requisitions        |            |            |    |  |            |  |
|------------------------------|------------|------------|----|--|------------|--|
|                              |            |            |    |  |            |  |
| $\smile$                     |            |            |    |  |            |  |
| General selections           |            |            |    |  |            |  |
| Max. no. of hits             | 5000       |            |    |  |            |  |
| 🗌 Open only                  |            |            |    |  |            |  |
| Released only                |            |            |    |  |            |  |
| Assigned, open, and released |            |            |    |  |            |  |
|                              |            |            |    |  |            |  |
| Program selections           |            |            |    |  |            |  |
| Name of Requisitioner/Reques | training02 | t          | to |  | <b>₽</b>   |  |
| Requisition (Request) Date   |            |            | to |  | ₽          |  |
| Purchase Requisition Number  |            |            | to |  | ₽          |  |
| Requirement Tracking Number  |            |            | to |  | ₽          |  |
| Item Number                  |            | _ <u>t</u> | to |  | \$         |  |
| Document Type                |            |            | to |  | \$         |  |
| Purchasing Group             |            |            | to |  | \$         |  |
| Purchasing Organization      | NK01       |            | to |  | \$         |  |
| MPN Material                 |            | 1          | to |  | \$         |  |
| Name of Processor            |            |            | to |  | \$         |  |
| Fixed Vendor                 |            |            | to |  | \$         |  |
| Account Assignment Category  |            |            | to |  | \$         |  |
| Outline Agreement Number     |            | 1          | to |  | \$         |  |
| Outline Agreement Item       |            |            | to |  | ₽          |  |
| Desired Vendor               | 100110     | t          | to |  | <b>c</b> > |  |

The Document Overview below displays the information by Name of Requisitioner.

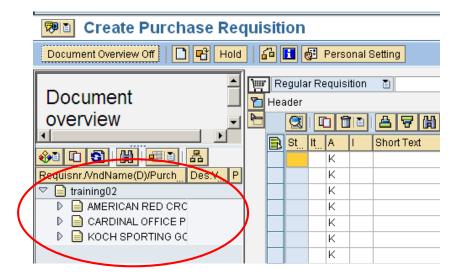

## **Electronic Attachments**

Documentation can be scanned and attached to the purchase requisition electronically. Add a note to the header section that documentation has been attached electronically. Keep in mind that Accounts Payable will continue to require an original paper copy of the invoice with the purchase requisition number written on the invoice. Examples of documents to attach electronically are quotes, proposals, and invoices. Create attachments when creating a purchase requisition, when changing a PR, or reviewing a PR for approval or rejection. Attachments <u>cannot</u> be made when displaying a purchase requisition.

- 1. Click drop-down button for Services for Object.
- 2. Select Create Attachment.

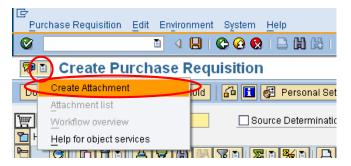

- 3. Click the location of the document.
- 4. Select the document.
- 5. Click Open.

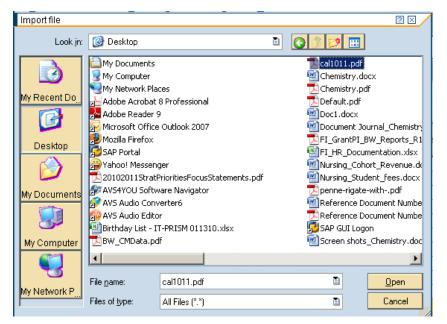

• A confirmation message will display at the bottom of the screen.

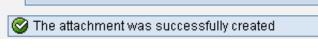

Attachment list will display all electronically attached documents of the PR.

1. Click drop-down button for Services for Object.

| Change Purchase          | Req. 10024750 Held         |
|--------------------------|----------------------------|
| Do Create Attachment     | Hold 🔓 🚹 🔞 Personal Settin |
| Attachment list          |                            |
| Workflow overview        | Source Determination       |
| Help for object services |                            |
|                          |                            |

Display and delete are two of the commonly used buttons within this list.

| 🖙 Service: Attachment list |                  |            |                    | $\boxtimes$ |
|----------------------------|------------------|------------|--------------------|-------------|
|                            | 3 7 10 18 7      |            | 1 <del>-11</del> 1 |             |
| AttachmentFor0010024750    |                  |            | <u> </u>           |             |
| Title                      | Creator Name     | Created On |                    |             |
| 🔁 cal1011                  | Mary Beth Dawson | 03/03/2010 |                    |             |
|                            |                  |            |                    |             |
|                            |                  |            |                    |             |
|                            |                  |            |                    |             |
|                            |                  |            |                    |             |
|                            |                  |            |                    |             |
|                            |                  |            |                    |             |
|                            |                  |            |                    |             |
|                            |                  |            |                    |             |
|                            |                  |            |                    |             |
|                            |                  |            |                    |             |
|                            |                  |            |                    |             |
|                            |                  |            |                    |             |
|                            |                  |            |                    |             |

#### Workflow Overview

You can view the release strategy progress for any line item requiring approval with the Workflow overview selection.

- 1. Click drop-down button for Services for Object.
- 2. Select Workflow overview.

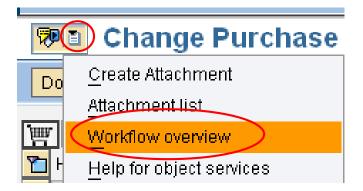

You can view the workflow progress for any line items that have a release strategy.

- 3. Double-click the workflow object with the Status of "In Process."
- 4. Select the Agent, "Information."

| ß        | ata on Linked Workflows<br>③            | Line item<br>number |                                 |                        |              |              | ×        |
|----------|-----------------------------------------|---------------------|---------------------------------|------------------------|--------------|--------------|----------|
| Title    |                                         | C                   | reation Da_                     | Creation S             | Status       | Task         |          |
| Purc     | hase Requisition Approval: 10024765 000 | 10 0:               | 3/01/2010                       | 09:52:4 <b>4</b> Ir    | n Process    | Purchase Req | uisition |
|          |                                         |                     |                                 |                        |              |              |          |
|          |                                         |                     |                                 |                        |              |              |          |
|          |                                         |                     |                                 |                        |              |              | -        |
|          | urrent data for started workflow        | v: Purchase Re      | equisition                      | Approva                | al: 1002     | 4765 00010   |          |
|          |                                         |                     |                                 |                        |              |              |          |
| St       | eps in this process so far              |                     |                                 |                        |              |              |          |
| S        | tep name                                | Status              | Result                          | Time stam              | np Age       | ent          |          |
| R        | equisition Release: 10024765 00010      | Completed           | Requisition<br>item<br>released | 03/01/2010<br>09:52:45 | - <u>INS</u> | TRUCTOR      |          |
| P        | rocess Requisition: 10024765 00010      | Ready               |                                 | 03/01/2010<br>11:03:47 | - Info       | rmation      |          |
|          |                                         |                     |                                 |                        |              |              |          |
|          |                                         |                     |                                 |                        |              |              |          |
| <b>V</b> |                                         |                     |                                 |                        |              |              |          |

The Approver's Inbox displays.

| C Recipients:Requisition 10033798 00020 | ×   |
|-----------------------------------------|-----|
|                                         | _   |
| NKU Requisition release                 |     |
|                                         |     |
| Diana Mcgill                            |     |
|                                         |     |
|                                         |     |
|                                         |     |
|                                         |     |
|                                         |     |
|                                         |     |
|                                         |     |
|                                         |     |
|                                         |     |
|                                         |     |
|                                         |     |
|                                         |     |
|                                         |     |
|                                         |     |
|                                         |     |
|                                         |     |
|                                         |     |
|                                         | • • |
|                                         | •   |

## **Display a Purchase Requisition**

You can display the purchase requisition using transaction code, ME53N, or you can display the information from within ME51N.

Locate the PR to display within the Document Overview. Double-click on the PR number to display the details to the right. All fields are a blue color because none of the information can be modified within display status. Also notice the title bar: "Display Purchase Req. #." Remember that you cannot attach documentation electronically when displaying a PR.

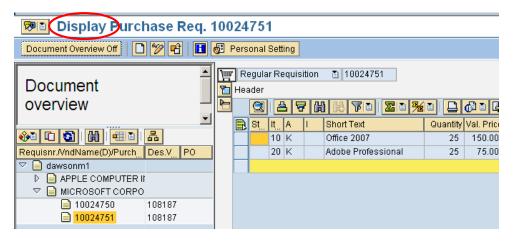

#### Maintain a Purchase Requisition

You can maintain the purchase requisition using transaction code, ME52N, or you can maintain the information from within ME51N.

Locate the PR to maintain within the Document Overview. Double-click on the PR number to display the details to the right. To move from display status to change, click the Display/Change button. Also notice the title bar: "Change Purchase Req. #."

| I →<br>Purchase Requisit                  | ion <u>E</u> dit En <u>v</u> ironment | System <u>H</u> elp                             |                                 |
|-------------------------------------------|---------------------------------------|-------------------------------------------------|---------------------------------|
| Ø                                         | 🗈 d 📙 l 🔇                             | 🎯 🖪 🗮 🖧 🕈 🕈 🖓 😓 🖗                               | •                               |
| Change                                    | e Purchase Req.                       | . 10024751                                      |                                 |
| Document Overview                         | off   🔽 🌮 🖻   🗗                       | 🚺 🚭 Personal Setting                            |                                 |
| Document                                  | Display/Change                        | Regular Requisition 🗈 10024751 🔅 S              | Source De                       |
| overview                                  | button                                |                                                 | 203                             |
| •<br>•••• • • • • • • • • • • • • • • • • |                                       | St., It., A I Short Text Qu<br>10 K Office 2007 | uantity <mark>Va</mark><br>25 1 |

Save the PR after maintaining the PR.

| Purchase Requisition Edit Environme | ent S <u>v</u> stem <u>H</u> elp |
|-------------------------------------|----------------------------------|
|                                     |                                  |
| 🕫 Change Purchase R                 | eq. 10024751                     |
| Document Overview Off               | 🖆 🚺 🛃 Personal Setting           |
| Document                            | Regular Requisition 🗈 10024751   |

The message "Purchase requisition # changed" will display at the bottom of the screen.

| 🎯 Purchase requisition 0010024751 | changed |  |
|-----------------------------------|---------|--|

#### **Shopping Cart**

You can use a previously created purchase requisition as a template for a new one.

- 1. Locate the PR to use as a template within the Document Overview.
- 2. Click Create New.
- 3. Drag and drop the PR # into the Shopping Cart.

| 🕫 Create Purchase Requisition |         |          |   |   |               |                |       |       |            |                                         |       |
|-------------------------------|---------|----------|---|---|---------------|----------------|-------|-------|------------|-----------------------------------------|-------|
| Document Overview Off         |         |          |   |   |               |                |       |       |            |                                         |       |
| Document                      |         | -        |   |   | egula<br>ader | r Re           | equis | ition | Ĩ          |                                         | 🗌 Sou |
| overview                      |         |          | 2 |   |               | [[             | ) f   |       | 89         | (1) (1) (1) (1) (1) (1) (1) (1) (1) (1) | 1 🗵   |
|                               |         | <b>_</b> |   | R | St            | lt <sub></sub> | А     | I     | Short Text | :                                       | Quan  |
|                               | 8       |          |   |   |               |                | К     |       |            |                                         |       |
| Requisnr./VndName(D)/Purch    | Des.V F | 0        |   |   |               |                | К     |       |            |                                         |       |
| 🗢 📄 dawsonm1                  |         |          | 1 |   |               |                | К     |       |            |                                         |       |
| 👂 📄 APPLE COMPUTER I          | 1       |          |   |   |               |                | К     |       |            |                                         |       |
| 🗢 🖂 MICROSOFT CORPO           |         |          |   |   |               |                | К     |       |            |                                         |       |
| 10024750                      | 108187  |          |   |   |               |                | к     |       |            |                                         |       |
| 10024751                      | 108187  |          |   |   |               |                | к     |       |            |                                         |       |
|                               |         |          |   |   |               |                | к     |       |            |                                         | +     |
|                               |         |          |   |   |               |                | к     |       |            |                                         | +     |
|                               |         |          |   |   | <u> </u>      | -              | 12    |       |            |                                         |       |

- 4. Add or update the Header note.
- 5. Make any necessary changes, such as quantity, price, amount, etc.
- 6. Click Save to receive a <u>new</u> PR #.

| Create Purchase Requisition                                                                                                    |             |             |                 |      |         |             |           |              |          |            |           |            |       |     |        |       |
|----------------------------------------------------------------------------------------------------|-------------|-------------|-----------------|------|---------|-------------|-----------|--------------|----------|------------|-----------|------------|-------|-----|--------|-------|
| Document Overview Off                                                                                                    | 60 <b>(</b> | 3           | 1               | Per  | sonal S | etting      |           |              |          |            |           |            |       |     |        |       |
| Document                                                                                                    |             | Re          | egular<br>Text: |      | isition |             | 🗌 Source  | Determin     | ation    |            |           |            |       |     |        |       |
| overview                                                                                                    |             |             |                 |      |         | Any         |           |              |          |            |           |            |       |     |        | 7     |
| Image: Second second second | ]           | Header note |                 |      |         |             |           |              |          |            |           |            |       |     |        |       |
| dawsonm1     dawsonm1     dawsonm1     microsoft corpo                                                                                                    | -           |             |                 |      |         | Continuous  | -text i 🖺 |              |          |            |           |            |       |     |        |       |
| 10024750 108187<br>10024751 108187                                                                                                    |             |             |                 |      |         | 8 7 M B 7   |           | <u>%</u> ]][ | 3 6 1    | 2 <u>0</u> |           | P 🐕 💆      |       |     |        |       |
|                                                                                                    |             | B           | St_ I           | t A  | 1       | Short Text  | Quantity  | Val. Price   |          |            |           | Matl Group | Plant | PGr | Des.Ve | Requ  |
|                                                                                                    |             |             | Δ.              | 10 K |         | Office 2007 | 25        | 150.00       | 3,750.00 | EA         | D 02/23/2 | SUPPLIES-0 |       |     | 108187 | dawso |
|                                                                                                    |             |             |                 | K    |         |             |           |              |          |            |           |            | NK01  | 107 |        | dawso |
|                                                                                                    |             |             |                 | K    |         |             |           |              |          |            |           |            | NK01  | 107 |        | dawso |
|                                                                                                    |             |             |                 | K    | _       |             |           |              |          |            |           |            | NK01  | 107 |        | dawso |
|                                                                                                    |             |             |                 | К    |         |             |           |              |          |            |           |            | NK01  | 107 |        | dawso |
|                                                                                                    |             |             |                 | •    | ▶       |             |           |              |          |            |           |            |       |     |        |       |

#### **Check Status of Purchase Order**

Procurement Services will create the purchase order in SAP. The best way to track the status of the creation of the order is using the ZFD1 report with SAP GUI. You can also check the status from within the purchase requisition by the status tab within the item detail section.

- Purchase orders that begin with 45 require a Goods Receipt.
- Purchase orders that begin with 46 do not require a Goods Receipt because they are a payment.
- Purchase orders that begin with 47 do not require a Goods Receipt because they are a contract.

| Item [1           | 0 ] Statement of Work     |                          | •               | $\frown$     | <b>_</b>       |                  |  |
|-------------------|---------------------------|--------------------------|-----------------|--------------|----------------|------------------|--|
| Material Data     | Quantities/Dates Valu     | lation Account Assignme  | nt Source of Su | ippi Status  | Contact Person | Release strategy |  |
| Proc.Status       | PO created                | Ē                        | EA              | Release Comp | leted 🗈        |                  |  |
| Block ID          | Not Blocked               | 1                        |                 |              |                |                  |  |
|                   |                           |                          |                 |              |                |                  |  |
| Doc.cat.L Purch.  | Doc. 1 Item Short Descrip | t. 1 Quantity OUn Postin | g Date          |              |                |                  |  |
| Purchase of 47000 | 00178 10 Sch. Line        | 880 EA                   |                 |              |                |                  |  |
|                   |                           |                          |                 |              |                |                  |  |

#### **Create a Goods Receipt**

Departments are responsible for receiving their goods when delivery is met. Not all goods/services will be received, such as subscriptions and registrations. The vendor will <u>not</u> be paid until the Goods Receipt is complete.

**Note:** Subscriptions, registrations, payments, prepays, and contracts do not require goods receipts.

Use transaction code, MIGO\_GR, to complete a goods receipt.

- 1. Enter the Purchase Order (PO) number.
- 2. Click Execute.

| Goods Receipt Purchase Order - TRAINING01                                                                                                    |                                             |             |  |  |  |  |  |  |
|----------------------------------------------------------------------------------------------------|---------------------------------------------|-------------|--|--|--|--|--|--|
| Hide Overview                                                                                                    | Hold Check Post Help                        |             |  |  |  |  |  |  |
| Image: Second second s | Goods Receipt 🗈 Purchase Order 🗈 4500005954 |             |  |  |  |  |  |  |
| Purchase Orders<br>4500004414                                                                                                    | General Vendor 🚱                            |             |  |  |  |  |  |  |
| 🗢 Material Documents                                                                                                    |                                             | _           |  |  |  |  |  |  |
| Blank                                                                                                    | Document Date 03/03/2010 Delivery Note      |             |  |  |  |  |  |  |
| 🗢 Held Data                                                                                                    | Desting Data 02/02/2010 Dill of Lading      | LloodorToxt |  |  |  |  |  |  |

Use the bottom of the screen to receive the goods. Adjust quantity if necessary to account for damaged goods or missing items. Receive only the goods that arrived in good condition.

|    | Line | Mat. Short Text   |             |          | 0K    | Qty in UnE  |    | E    | SLoc             |
|----|------|-------------------|-------------|----------|-------|-------------|----|------|------------------|
|    | 1    | Soccer nets       |             |          |       | 10          |    | ΕA   |                  |
|    | 2    | Soccer balls      |             |          |       | 25          |    | EA   |                  |
|    | 3    | T-shirts          |             |          |       | 50          |    | ΕA   |                  |
|    |      |                   |             |          |       |             |    |      |                  |
|    |      |                   |             |          |       |             |    |      |                  |
|    |      |                   |             |          |       |             |    |      |                  |
|    | 8    | 7                 | 的路音         | Delet    | e     | Contents    | 8  |      | 3 🛃 🦻            |
|    |      |                   |             |          |       |             |    |      |                  |
| P= |      | Material Quantity | Where Purcl | hase Orc | ler D | ata Partner | Ar | :000 | nt Assignment    |
|    |      | indicine, acanin) |             |          |       |             |    |      | in loong in loon |
|    | Qtv  | in Unit of Entry  | 23          | EA       |       |             |    |      |                  |
|    |      |                   |             | ]        |       |             |    |      |                  |
|    |      |                   |             |          |       |             |    |      |                  |
|    | Qtv  | in Delivery Note  |             |          |       |             |    |      |                  |
|    |      |                   | 1           | ]        |       |             |    |      |                  |
|    | Qua  | antity Ordered    | 25          | EA       |       |             |    |      |                  |
|    |      |                   |             |          |       |             |    |      |                  |
|    |      |                   |             |          |       |             |    |      |                  |
|    |      |                   |             |          |       |             |    |      |                  |
|    | 6    | 👌 🔽 Item OK       | Line        | 2        |       |             |    |      |                  |
|    |      |                   |             | - 0-     |       |             |    |      |                  |

3. Click Post.

| Goods Receipt Purchase Order 4500005954 - TRAINING01 |                                        |  |  |  |  |  |  |
|------------------------------------------------------|----------------------------------------|--|--|--|--|--|--|
| Hide Overview                                        | Hold Check Post Help                   |  |  |  |  |  |  |
| 821                                                  | Goods Receipt 🗈 Purchase Order 🗈       |  |  |  |  |  |  |
| My Documents                                         |                                        |  |  |  |  |  |  |
| 🗢 Purchase Orders                                    | 📔 General Vendor 🎲                     |  |  |  |  |  |  |
| 4500005954                                           | 🛅 General Vendor 😳                     |  |  |  |  |  |  |
| 4500004414                                           |                                        |  |  |  |  |  |  |
| ▽ Material Documents                                 | Document Date 03/03/2010 Delivery Note |  |  |  |  |  |  |
|                                                      |                                        |  |  |  |  |  |  |

You can continue to receive goods for this purchase order number until all items have been received. You will receive a message as the one below when all items have been received.

|                     | 61 B              |
|---------------------|-------------------|
| 1                   |                   |
| Material document 🤅 | 5000009440 posted |
|                     |                   |

#### **Purchasing Documents per Account Assignment**

The SAP transaction code, **ZME2K**, was created to display purchasing documents that have either been invoiced and not received or received and not invoiced. This information is very helpful to department administrators and with the monthly reconciliation process.

1. Click Dynamic Selections.

**Note**: You can also choose to run the report by Internal Order number. Enter the IO number in the Order field. This is helpful for departments that do a lot of projects and have internal order numbers for each project, such as Facilities.

| ⊡<br>Program Edit Goto System Help          |           |            |          |           |     |            |  |
|---------------------------------------------|-----------|------------|----------|-----------|-----|------------|--|
|                                             | ا 🗋 ا 🔕 🚱 | 60 68 I \$ | 001      | 3 🕄   🕱 🛛 | 2 🖪 |            |  |
| Purchasing Documents per Account Assignment |           |            |          |           |     |            |  |
| 🕀 📴 🖭 Choose                                |           |            |          |           |     |            |  |
| Cost center 🛛 🕅<br>Order                    | *         | Ø          | to<br>to |           |     | री<br>री   |  |
| Asset                                       |           |            |          |           |     |            |  |
| Document Type                               |           |            | to       |           |     | _₽         |  |
| Account Assignment Category                 |           |            | to       |           |     | <b>-</b> ₽ |  |
| Delivery Date                               |           |            | to       |           |     | <b>_</b> ₽ |  |
| Document Number                             |           |            | to       |           |     | <b>-</b>   |  |
| Vendor                                      |           |            | to       |           |     | <b>-</b>   |  |
| Document Date                               |           |            | to       |           |     | <b>⇒</b>   |  |
| Vendor Name                                 |           |            |          |           |     |            |  |

- 2. Enter the Funds Center number.
- 3. Click Execute.

| Purchasing Documents per Account Assignment                                                                                                    |                                                                                 |  |  |  |  |
|----------------------------------------------------------------------------------------------------|---------------------------------------------------------------------------------|--|--|--|--|
| 🕒 🔁 🔳 Choose                                                                                                    |                                                                                 |  |  |  |  |
| Account Assignment in Purchasing Document     Purchasing Document     Item     Seq. No. of Account Assgt     Deletion Indicator     Created on     Change flag: Purchasing (currently not u | Dynamic selections<br>Account Assignment in Purchasing Document<br>Funds Center |  |  |  |  |

#### 4. Click Choose Layout

| Purcha                                        | Purchasing Documents For Cost Center |       |            |      |   |       |           |                   |
|-----------------------------------------------|--------------------------------------|-------|------------|------|---|-------|-----------|-------------------|
| 🔍 🛆 🗑 🕼 🖾 🖓 🖓 🕼 🖪 🖽 🖪 🖬 🖬 🖪 Print Preview 🙎 🖻 |                                      |       |            |      |   |       |           |                   |
|                                               |                                      |       |            |      |   |       |           |                   |
| Funds Ctr                                     | Cost Ctr                             | Order | Purch.Doc. | ltem | А | Asset | Vendor/si | upplying plant    |
| 235090001                                     | 235090001                            |       | 4500004348 | 10   | Κ |       | 110376    | SARAH CHRISTEN    |
| 235090001                                     | 235090001                            |       | 4500004348 | 20   | Κ |       | 110376    | SARAH CHRISTEN    |
| 235090001                                     | 235090001                            |       | 4500004348 | 30   | Κ |       | 110376    | SARAH CHRISTEN    |
| 235090001                                     | 235090001                            |       | 4500004343 | 10   | Κ |       | 100089    | FISHER SCIENTIFIC |
|                                               |                                      | 1     |            |      |   |       |           |                   |

5. Click on either /ZPO\_INV1 or /ZPO\_REC1 (E).

**Note**: INV1 will detail purchasing documents <u>to be invoiced</u>. For example, purchase orders that have a goods receipt <u>complete</u> but are not invoiced. REC1 will detail purchasing documents <u>to be received</u>. For example, purchase orders that have goods receipt <u>not complete</u> but have been invoiced.

| 🖻 Choose layout       |                       |   | ⊠ ∕             |
|-----------------------|-----------------------|---|-----------------|
| Layout setting        | A All                 | Ĩ |                 |
| Layout                | Layout description    |   | Default setting |
| /ZPO 1                | Default               |   | <br>✓           |
| /ZPO INV              | <u>To Be Invoiced</u> |   |                 |
| ZPO INV 1             | To Be Invoiced        |   |                 |
| /ZPO REC              | <u>To Be Received</u> |   |                 |
| (ZPO REC 1)           | <u>To Be Received</u> |   |                 |
|                       |                       |   |                 |
| • •                   |                       |   | ٩ )             |
| L                     |                       |   |                 |
|                       |                       |   |                 |
|                       |                       |   |                 |
|                       |                       |   |                 |
|                       |                       |   |                 |
| <ul><li>✓ X</li></ul> |                       |   |                 |

• Example of /ZPO\_INV1.

| 译<br>List Edit Goto Views Environment Settings System Help |                                               |            |      |         |           |           |                 |    |            |                              |
|------------------------------------------------------------|-----------------------------------------------|------------|------|---------|-----------|-----------|-----------------|----|------------|------------------------------|
|                                                            | 8 I I I I I I I I I I I I I I I I I I I       |            |      |         |           |           |                 |    |            |                              |
| Purcha                                                     | asin                                          | g Docun    | nent | ts Fo   | r Cost    | Center    | r               |    |            |                              |
| <b>3</b> A                                                 | 🕄 🛆 🗑 🌠 🕼 🕾 🦓 🕼 🐨 🖦 🖿 🖷 🐨 🖬 Print Preview 🔏 🖻 |            |      |         |           |           |                 |    |            |                              |
|                                                            |                                               |            |      |         |           |           |                 |    |            |                              |
| Funds Ctr                                                  | Order                                         | Purch.Doc. | ltem | Vendor/ | supplying | plant     |                 |    | Doc. Date  | Short Text                   |
| 235090001                                                  |                                               | 4500004348 | 10   | 110376  | SARAH     | I CHRISTE | N               | (  | 02/19/2009 | Acrylic Bent                 |
| 235090001                                                  |                                               | 4500004348 | 20   | 110376  | SARAH     | I CHRISTE | N               | (  | 02/19/2009 | Easel Braided 5"             |
| 235090001                                                  |                                               | 4500004348 | - 30 | 110376  | SARAH     | I CHRISTE | N               | (  | 02/19/2009 | Frame Acrylic                |
| 235090001                                                  |                                               | 4500004242 | 10   | 100559  | TECHN     | ICAL TRAI | NING AIDS       | (  | 01/22/2009 | Structures 1 Lrng. Sys.      |
| 235090001                                                  |                                               | 4500004133 | 10   | 110125  | SCIEN     | CE EDUC / | AND ENGINEERING | CO | 12/23/2008 | 10 millicurie (mCi) Cobalt-5 |
| 235090001                                                  |                                               | 4500004065 | 10   | 105359  | ABET      |           |                 | •  | 12/16/2008 | Maintenance for MMET pro     |
| 235090001                                                  |                                               | 4500004065 | 20   | 105359  | ABET      |           |                 |    | 12/16/2008 | Maintenance for EET progr    |
| 235090001                                                  |                                               | 4500004065 | - 30 | 105359  | ABET      |           |                 |    | 12/16/2008 | Base Maintenance             |
|                                                            |                                               |            |      |         |           |           |                 |    |            |                              |
|                                                            |                                               |            |      |         |           |           |                 |    |            |                              |

• Example of /ZPO\_REC1.

| I⊂<br>List Edit Goto Views Environment Settings System Help |                                      |      |          |                                 |            |                                         |          |    |
|-------------------------------------------------------------|--------------------------------------|------|----------|---------------------------------|------------|-----------------------------------------|----------|----|
| S                                                           | 8                                    |      |          |                                 |            |                                         |          |    |
| Purcha                                                      | Purchasing Documents For Cost Center |      |          |                                 |            |                                         |          |    |
| 🔇 🖴 🗑 🌾 🖾 🕼 🖓 🖓 🖓 🕼 🖽 🖽 🖽 🖬 Print Preview 🧟 🖻               |                                      |      |          |                                 |            |                                         |          |    |
| Funds Ctr                                                   | Order Purch.Doc.                     | ltem | Vendor/s | upplying plant                  | Doc. Date  | Short Text                              | Quantity | OP |
| 235090001                                                   | 4500004348                           | 10   | 110376   | SARAH CHRISTEN                  | 02/19/2009 | Acrylic Bent                            | 10       | ΕA |
| 235090001                                                   | 4500004348                           | 20   | 110376   | SARAH CHRISTEN                  | 02/19/2009 | Easel Braided 5"                        | 1        | ΕA |
| 235090001                                                   | 4500004348                           | 30   | 110376   | SARAH CHRISTEN                  | 02/19/2009 | Frame Acrylic                           | 1        | ΕA |
| 235090001                                                   | 4500004242                           | 10   | 100559   | TECHNICAL TRAINING AIDS         | 01/22/2009 | Structures 1 Lrng. Sys.                 | 1        | ΕA |
| 235090001                                                   | 4500004133                           | 10   | 110125   | SCIENCE EDUC AND ENGINEERING CO | 12/23/2008 | 10 millicurie (mCi) Cobalt-57 gamma-ray | 1        | ΕA |
| 235090001                                                   | 4500004065                           | 10   | 105359   | ABET                            | 12/16/2008 | Maintenance for MMET program            | 1        | ΕA |
| 235090001                                                   | 4500004065                           | 20   | 105359   | ABET                            | 12/16/2008 | Maintenance for EET program             | 1        | ΕA |
| 235090001                                                   | 4500004065                           | - 30 | 105359   | ABET                            | 12/16/2008 | Base Maintenance                        | 1        | ΕA |
|                                                             |                                      |      |          |                                 |            |                                         |          |    |

The user can <u>filter</u> the report to view more specific information. For example, the user can filter the report on Vendor/supplying plant to view the invoiced/received information for a specific vendor. The information below details the instructions for filtering by vendor.

1. Click the Set Filter button.

| Purchasing Documents For Cost Center    |       |            |      |          |                          |        |  |
|-----------------------------------------|-------|------------|------|----------|--------------------------|--------|--|
| 🔇 🛆 🟹 🕱 🖓 🕾 🎝 😨 🗣 🖪 🖽 🖷 🖽 🖬 Print Previ |       |            |      |          |                          |        |  |
|                                         |       |            |      |          |                          |        |  |
| Funds Ctr                               | Order | Purch.Doc. | ltem | Vendor/s | supplying plant          | Doc.   |  |
| 235090001                               |       | 4500004348 | 10   | 110376   | SARAH CHRISTEN           | 02/19  |  |
| 235090001                               |       | 4500004348 | 20   | 110376   | SARAH CHRISTEN           | 02/19  |  |
| 235090001                               |       | 4500004348 | - 30 | 110376   | SARAH CHRISTEN           | 02/19  |  |
| 00500004                                |       | 4500004040 | 40   | 400550   | TEOLINICAL TRAINING AIDO | 04,000 |  |

- 2. Select Vendor/supplying plant from the column set.
- 3. Click Add filter criterion.

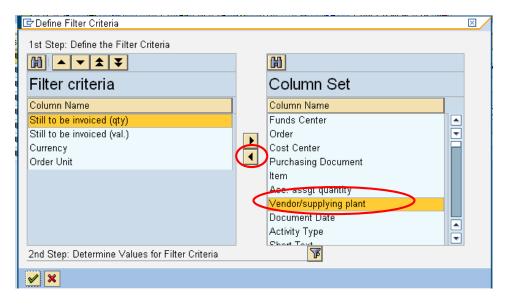

4. Click Determine Values for Filter Criteria.

| 1st Step: Define the Filter Criteria                                                                                                    | 間<br>Column Set                                                                                                    |  |
|----------------------------------------------------------------------------------------------------|----------------------------------------------------------------------------------------------------|--|
| Column Name<br>Still to be invoiced (qty)<br>Still to be invoiced (val.)<br>Currency<br>Order Unit<br>Vendor/supplying plant<br>2nd Step: Determine Values for Filter Criteria | Column Name<br>Funds Center<br>Order<br>Cost Center<br>Purchasing Document<br>Item<br>Acc. assgt quantity<br>Document Date<br>Activity Type<br>Short Text |  |

/

- 5. Click the Match code button for vendor and select from the list.
- 6. Click Continue.

| 🖙 Determine values for filter criteria            |             |       |                 |  |
|---------------------------------------------------|-------------|-------|-----------------|--|
| Select.                                           | 110376 SARA |       | <b>P</b>        |  |
| Vendor/supplying plant Still to be invoiced (qty) | 0.000       | to    | _ <del>``</del> |  |
| Still to be invoiced (val.)                       | 0.00        | to    | \$              |  |
| Currency<br>Order Unit                            | USD EA      | to to | •<br>•          |  |
|                                                   | ·           |       |                 |  |
|                                                   |             |       |                 |  |
|                                                   |             |       |                 |  |
|                                                   |             |       |                 |  |
|                                                   |             |       |                 |  |
|                                                   |             |       |                 |  |
|                                                   |             |       |                 |  |
|                                                   |             |       |                 |  |

7. The filtered report displays.

| ☞<br>List Edit <u>G</u> oto Views Environment <u>S</u> ettings S <u>y</u> stem <u>H</u> elp |                     |  |  |  |  |  |
|---------------------------------------------------------------------------------------------|---------------------|--|--|--|--|--|
|                                                                                             |                     |  |  |  |  |  |
| Purchasing Documents For Cost Center                                                        |                     |  |  |  |  |  |
| 🕄 🖴 🗑 🕼 🖾 🕼 🕾 🕼 🐨 🗣 🔚 🖽 🖽 🖬 Print Preview 🚨 🔤                                               |                     |  |  |  |  |  |
| Evende Ote JOrdez Durch Des Her Manderferunghring alant                                     | - Tokaa Tala - Ioo  |  |  |  |  |  |
|                                                                                             | e Short Text Qu     |  |  |  |  |  |
| 235090001 450000434E 10 110376 SARAH CHRISTEN 02/19/20                                      | 09 Acrylic Bent     |  |  |  |  |  |
| 235090001 4500004348 20 110376 SARAH CHRISTEN 02/19/20                                      | 09 Easel Braided 5" |  |  |  |  |  |
| 235090001 4500004346 30 110376 SARAH CHRISTEN 02/19/20                                      | 09 Frame Acrylic    |  |  |  |  |  |
|                                                                                             |                     |  |  |  |  |  |

# **Notifications**

- 6. When a requisition line item is completely approved by all in the workflow, the creator receives a notification.
- 7. When a requisition line item is rejected or deleted in workflow, or deleted in ME52n, the creator and all approvers receive a notification.
- 8. All notifications can be found on the *Notifications* Tab in Universal Worklist or *Unread Documents* in Business Workplace SAPGUI.

| Asset (for PO Only)             | This option should not be selected when initiating a Requisition.<br>The Comptroller's Office will use this option when creation of a<br>fixed asset PO is necessary.                                                                                                    |
|---------------------------------|----------------------------------------------------------------------------------------------------|
| Company Code                    | The highest organizational unit of financial accounting for which<br>a complete self-contained set of accounts can be drawn up for<br>purposes of external reporting. All NKU entities will fall under<br>one company code (NK01).                                                                                                    |
| Cost Center                     | An organizational unit within a controlling area that represents a clearly delimited location where revenue and costs occur.<br>Organizational divisions can be based on functional requirements, allocation criteria, physical location and/or responsibility for costs. (AARC – 243010001)                                                                                                    |
| Cost Center (WO Recv)           | To be used for Requisitions that should be charged to a Cost<br>Center, but where a Goods Receipt is not needed.                                                                                                    |
| Funded Program / Internal Order | Funded program enables an organization to record budget,<br>control postings, and monitor the performance of internal<br>projects; it can vary from simple activities to complex projects<br>and can cross fiscal years, funding sources, and organizational<br>units. Funded program tracks budget for non-recurring projects<br>or programs that are funded by multiple fund centers. The<br>University will set up funded programs for all capital<br>construction projects and university internal awards. Funded<br>program should provide a level of detail that will allow<br>appropriate budgetary control and internal/external<br>management information. It provides the means to budget<br>internal orders. (7100000302 – Student Union Bldg.<br>Construction) |
| Goods Receipt                   | A term from inventory management denoting a physical inward movement of goods or materials.                                                                                                    |
| Grant                           | Legal instrument used to establish a funding relationship in<br>order to carry out a public purpose in which the sponsor does<br>not expect to be substantially involved. A grant usually contains<br>terms and conditions for the control, use, reporting and<br>reimbursement of sponsor funding. (4000542 - Northern<br>Kentucky Mathematics Specialist Project).                                                                                                    |
| Material Group                  | A grouping of materials and services according to their<br>characteristics used in purchasing functions. Material Groups are<br>linked to the G/L account in FI, the revenue and cost elements in<br>CO and sponsored classes in the Grants Management (GM).<br>(Office supplies – 50005615).                                                                                                    |

# Glossary

| Plant                      | In Logistics, a plant is an organizational unit for<br>dividing an enterprise according to production,<br>procurement, maintenance, and materials<br>planning. All NKU entities will use one plant<br>(NK01).                                                                                                    |
|----------------------------|----------------------------------------------------------------------------------------------------|
| Purchase Order             | Document used to purchase materials and<br>services from vendors.                                                                                                    |
| Purchase Requisition       | Document used to request materials and<br>services; Purchase requisitions are converted to<br>purchase orders so materials can be procured<br>externally.                                                                                                    |
| Purchasing Document Number | Alphanumeric key uniquely identifying a<br>purchasing document.                                                                                                    |
| Purchasing Group           | A unique code representing a person or group creating the requisition or order.                                                                                                    |
| Purchasing Organization    | An organizational unit in logistics, subdividing an<br>enterprise according to the requirements of<br>purchasing. A purchasing organization procures<br>materials and services, negotiates conditions of<br>purchase with vendors, and is responsible for<br>such transactions. All NKU entities will use one<br>Purchasing Organization (NK01).                                                                                       |
| Vendor Master              | The collective term for all vendor master records.<br>The vendor master contains the data of all<br>vendors with which a company conducts<br>business.                                                                                                    |
| Vendor Master Record       | A data record containing all of the information<br>necessary for any contact with a certain vendor,<br>in particular for conducting business. (100087 –<br>HEWLETT PACKARD).                                                                                                    |
| Workflow                   | The sequence and evaluation of conditions<br>needed to complete a business process. This is an<br>electronic function monitored by the workflow<br>manager within SAP. Based on the evaluation of<br>these conditions, the requisition would be<br>forwarded from the originator to the next<br>appropriate user for approval. As the approvals<br>occur, workflow will automatically route to the<br>next level of required approval. |